## **Ein- und Ausschalten der CS Platform**™

## **Verfahren**

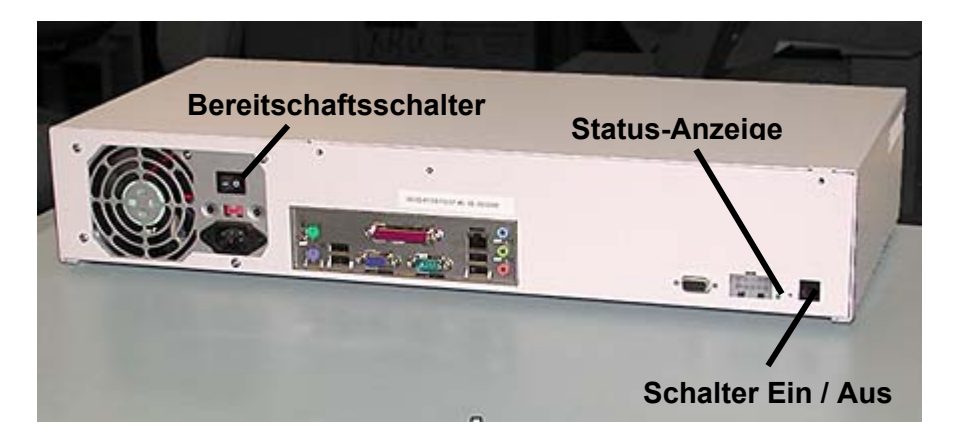

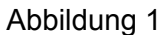

**Hinweis:** Vor dem Ausschalten der IOT sicherstellen, dass diese nicht in den "Diagnose-Modus" geschaltet wurde.

- 1. Den Drucker (IOT) "ausschalten".
- 2. Die CS Platform™ über den Ein/Aus-Schalter "**ausschalten**". (Abbildung 1).
- 3. Den Bereitschaftsschalter "**ausschalten**".
- 4. Den Bereitschaftsschalter "**einschalten**".
- 5. Die CS Platform™ über den Ein/Aus-Schalter "**einschalten**". Die CS Platform™ verursacht ein Beep-Signal und die Status-Anzeige blinkt. Dieser Vorgang dauert zirka 60 Sekunden.
- 6. Den Drucker (IOT) "**einschalten**". Warten Sie, bis der Drucker die Druckbereitschaft anzeigt, bevor die Aktivitäten der CS Platform™ fortgesetzt werden.